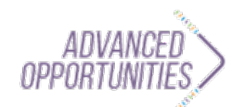

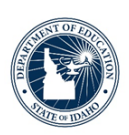

## **Student Accounts**

Accessing and Managing Advanced Opportunities Funding

- 1. Create a student account
- 2. Track your funding and colleges

## 1. Create an account

- Go to Advanced Opportunities Website: https://advancedops.sde.idaho.gov/
- Select Create Account.
	- $\circ$  You MUST remember your email and password you enter here.
		- Store them in a secure document.
		- Use your own email address.
	- $\circ$  Fill out the form.
	- Select Enroll.
- Open your email you provided.
	- o Look for email from "No Reply" and click on Verify.
		- Your school Advanced Opportunities designee can now accept and  $\blacksquare$ approve your account.
- **Sign Participation Form** (both student and parent/guardian).
	- o Return it to School Counselor or College & Career Coordinator.
- Your Account will need to be approved by your school before completing step 2.

## 2. Track funding & colleges

- Go to Advanced Opportunity Website: https://advancedops.sde.idaho.gov/
- Choose LOGIN.
	- Select Previous Classes Taken or Reports.
		- All courses you have requested funding for and/or completed are listed here. You can use this point of reference to view the colleges you have enrolled in, how many credits you have taken, and whether or not the state paid for your course/exam.
- Any questions you have can be directed to your Advanced Opportunities designee.